## Find the router Router IP address to sign in to the router - Helpful hints

Probably the most essential roles in a network system is without a doubt one of the Router IP address.

In the network system we normally use IP addresses that are in the non-public IP address range. The Router IP 10.0.0.1 is a default gateway for particular sorts of networking wireless routers including "CISCO" routers. This IP is normally used for private web servers. Home broadband wireless routers will make use of 192.168.1.1 in highrange. 192.168.1.1 is generally employed by Linksys and Netgear wireless routers.

## **Private IP and wireless routers**

A router is a crucial tool in a computer network. Just about every maker gives default Router IP for the wireless routers they make. You should have a deep research on various kinds of wireless routers to find the best one. At this time, private IP addresses can be used as private servers. The non-public IP address can be assigned to just about any source in the system. The default IP address Is one thing you should know before you decide to connect to the router configurations.

- To start with examine the wireless router label. Normally the default IP is printed on it.

- Start up a command prompt and type ipconfig to observe the default gateway for windows 7.

The default Internet protocol address must be written in the browser's address bar. If you do everything right, the wireless router login page will show up. After that, you can modify the options of the wireless router depending on your needs.

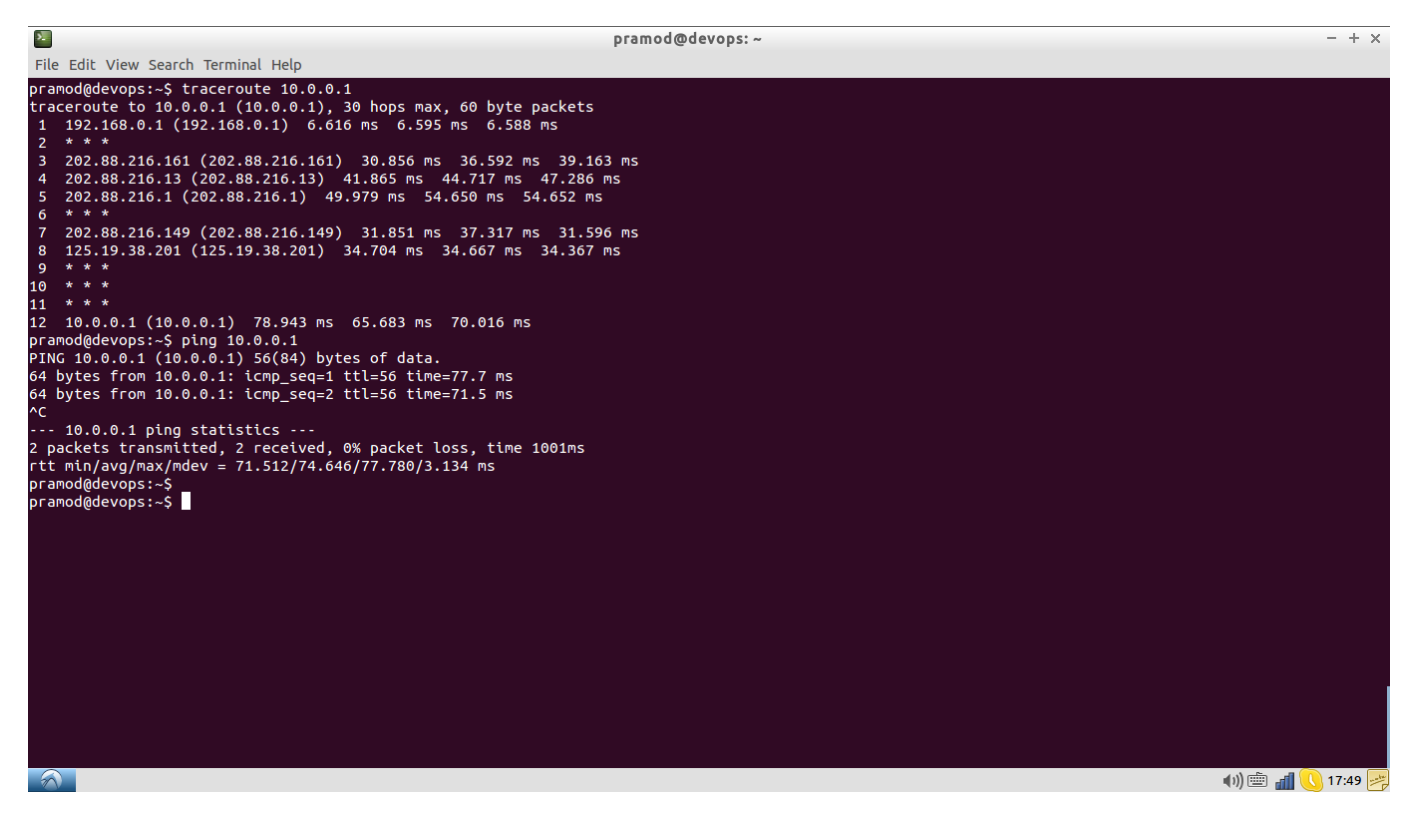

## **Try to find the router log in specifics**

To get into the router settings page you must know the [router username and password.](http://www.ipaddressdefinition.com/10-0-0-1/) If you cannot remember the sign in details, you may make use of online resources. Most of these log in info is found on many websites. You just have to find the proper brand name and type. Be sure to require an expert's assistance if these sign in

particulars are already altered. If you must create a new password, ensure it is a powerful one. You can get into the computer network sites without any difficulties. As soon as you login as an admin, you can alter the router options in accordance with your preferences.

The actual IP address 10.0.0.1 is among the class A Default IPs. It possesses a default subnet mask 255.0.0.0. The Router IP 10.0.0.1 is referred to as default gateway. Further, the 192.168.1.1 IP address is determined as default address by so many wireless router makers. Each of those Router IPs are non-public address ranges.

Author: Natalie Article downloaded from page **[eioba.com](http://www.eioba.com/a/55l1/find-the-router-router-ip-address-to-sign-in-to-the-router-helpful-hints)**